## WinCC V7.5 SP2 6AV6 381-2BS07-5AVO

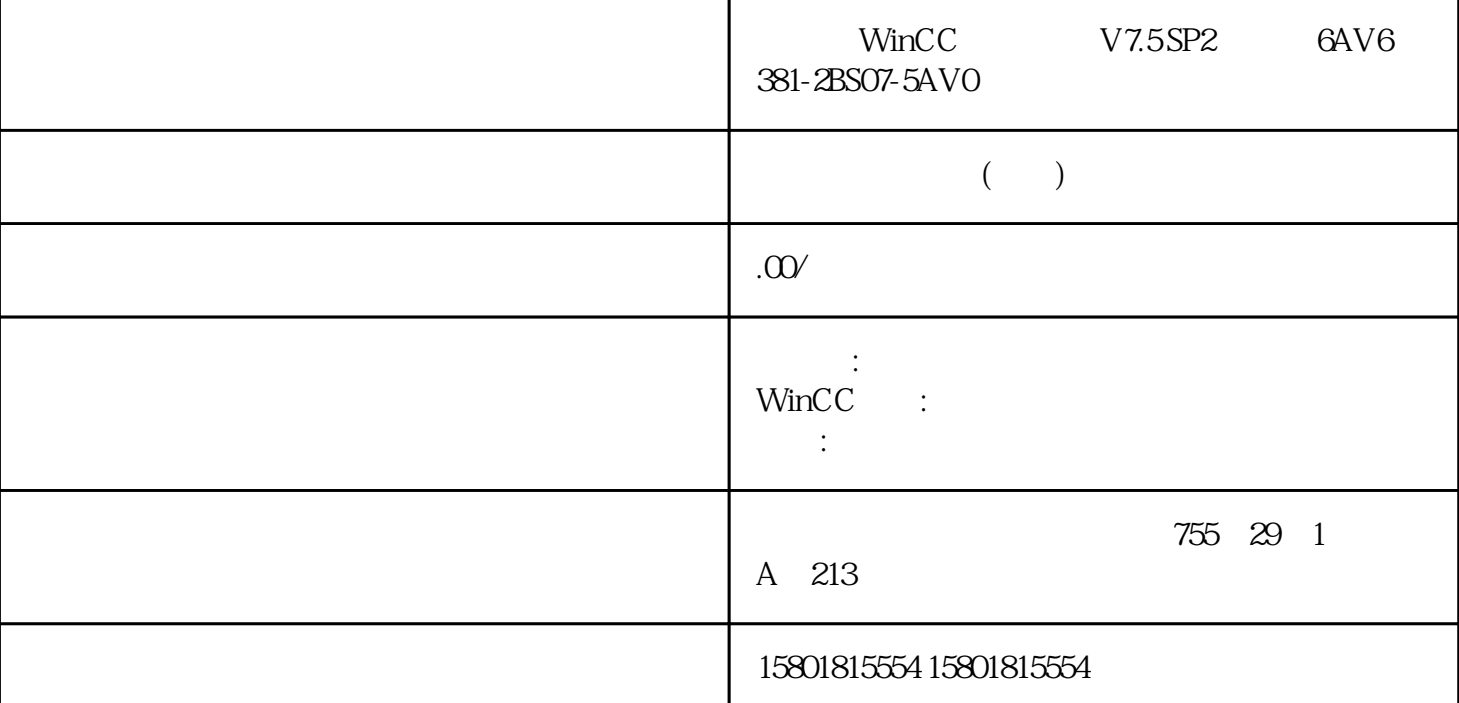

 $\mathfrak{g}$  , we have a set of  $\mathfrak{g}$  and  $\mathfrak{g}$  are  $\mathfrak{g}$  and  $\mathfrak{g}$  are  $\mathfrak{g}$  and  $\mathfrak{g}$  are  $\mathfrak{g}$  and  $\mathfrak{g}$  are  $\mathfrak{g}$  and  $\mathfrak{g}$  are  $\mathfrak{g}$  and  $\mathfrak{g}$  are  $\mathfrak{g}$  and  $\mathfrak{g}$   $\mathcal{U}$  , and  $\mathcal{U}$  , and  $\mathcal{U}$  , and  $\mathcal{U}$  , and  $\mathcal{U}$  , and  $\mathcal{U}$  , and  $\mathcal{U}$  , and  $\mathcal{U}$  , and  $\mathcal{U}$  , and  $\mathcal{U}$  , and  $\mathcal{U}$  , and  $\mathcal{U}$  , and  $\mathcal{U}$  , and  $\mathcal{U}$  , and  $\mathcal{U}$  , "硬拷贝",将打开一个对话框,用于在运行系统中打印画面 ● "运行系统对话框"(Runtime system dialogs), the contract of the state of the state of the state of the state of the state of the state of the state of the state of the state of the state of the state of the state of the state of the state of the state of t massers, which is a method of the set of the set of the set of the set of the set of the set of the set of the set of the set of the set of the set of the set of the set of the set of the set of the set of the set of the s "  $\qquad$  " (Project Properties)  $\qquad \qquad$  2.  $\frac{a}{3}$  $\frac{4}{\pi}$  winCC  $\frac{4}{\pi}$ 单击"分配"按钮。 WinCC 将激活调用动作的按键。 使用项目 1.9 对运行系统进行设置 WinCC: 使用 WinCC 192 , 09/2018, A5E45519378-AA 5. <br>
(225) (126)

 $\frac{100 \text{ N}}{\text{m} \cdot \text{m}}$  , where we we construct  $\frac{100 \text{ N}}{\text{m} \cdot \text{m}}$  (225)